**OBJECTIFS** : L'objectif de ce TP est de découvrir d'autres fonctionnalités graphiques de la bibliothèque *Tkinter* de python en concevant « une animation de balle rebondissante ».

L'évaluation de ce travail est basée sur le rendu du fichier .*py* qui sera constitué.

## 1. CONCEPTION DU JEU SUR PAPIER :

On commence par définir les bases de ce que l'on veut faire sur papier :

*Animation imaginée* : voir .gif sur nsibranly.fr

*« Une balle se déplace automatiquement en diagonale et rebondit sur les côtés de la fenêtre quand on fait un clic gauche avec la souris. Elle s'arrête lorsque l'on fait un clic droit* ».

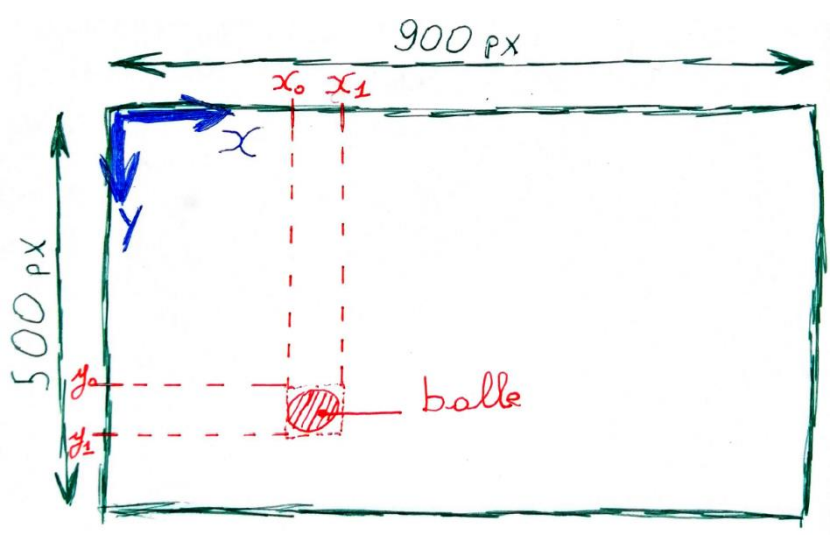

## *Que devra réaliser le code python à écrire ?*

- **Partie graphique** :
	- o Créer une fenêtre Tkinter : fonction *creer\_fenetre()* pour créer un objet Tk nommé *fenetre*.
	- o Créer 1 widgets Tkinter : une zone graphique (objet *Canvas*) :
		- fonction *creer\_widgets()* pour créer 1 objets Tk nommé *zone\_graphique*
	- o Créer 1 item graphique dans le Canvas : un cercle de diamètre 30 px pour faire office de balle fonction *graphique\_jeu()* pour créer 1 items Tk nommés *balle*
- **Partie animation** :
	- o Créer 2 évènements liés aux clics gauche et droit de la souris fonctions *go()* qui modifient les coordonnées du palet et *arret().*
	- o Gérer le mouvement de la balle rebondissante : fonction *deplace()*

## 2. Création de la partie Graphique :

## *Infos :*

- Pour créer un cercle dans un Canevas, on utilise la méthode create oval() appliquée à l'objer canvas. Cela donne :

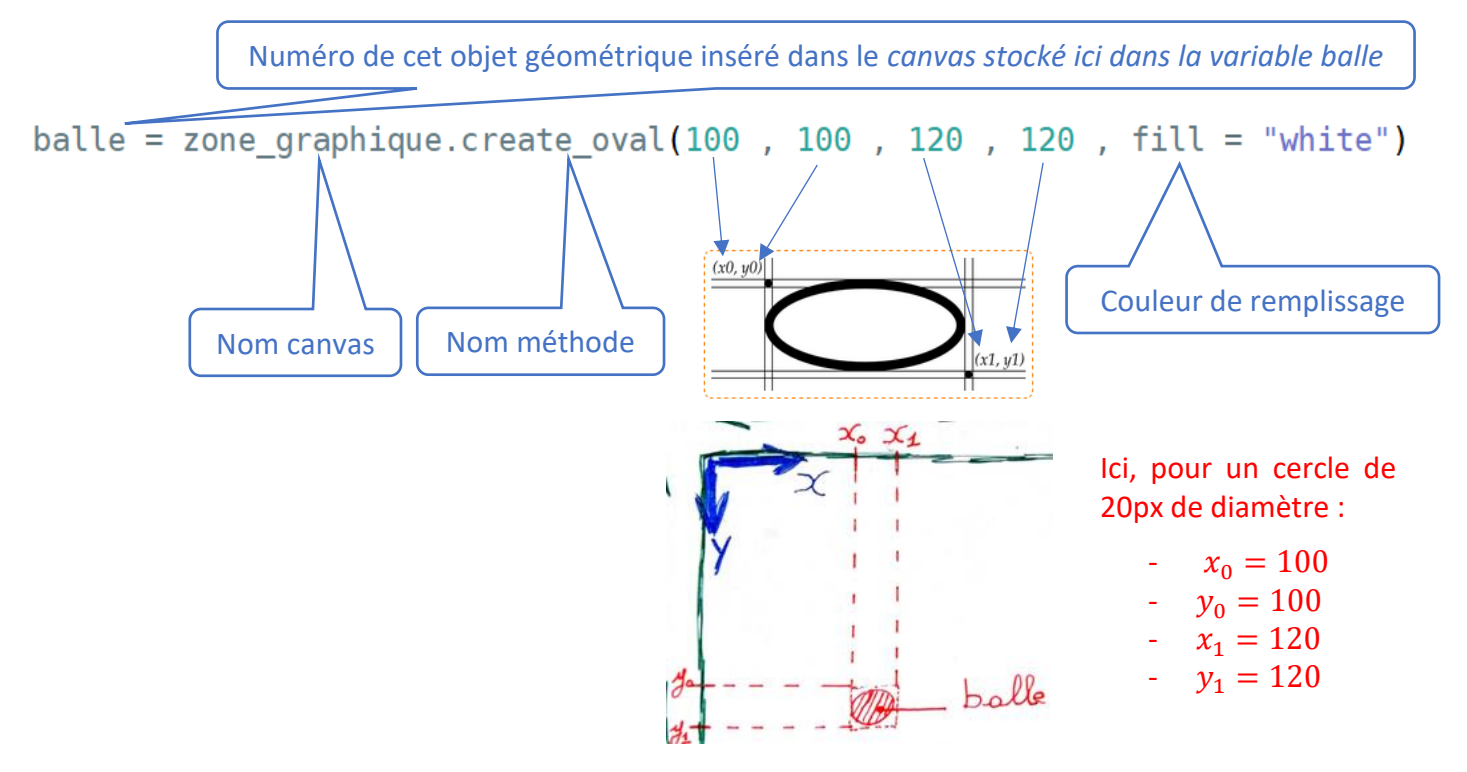

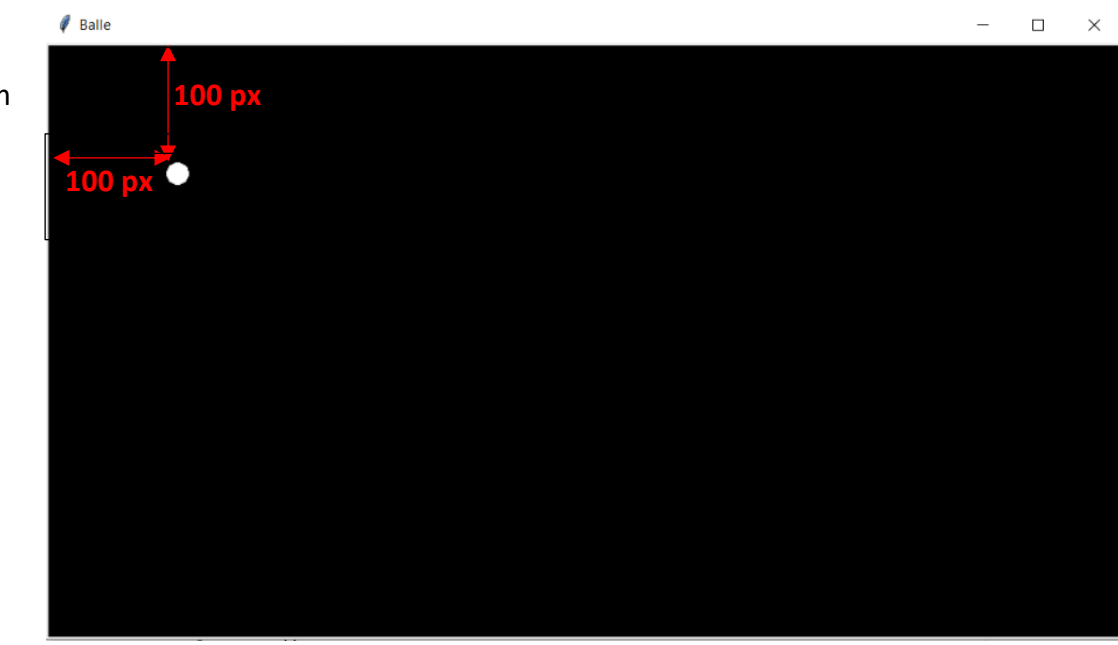

 Ouvrir un fichier et l'enregistrer sous le nom *tp12.py* .

Le code qui suit permet de constituer la partie graphique de l'animation. Il est incomplet.

 $\Rightarrow$  Le compléter pour obtenir le résultat donné ci-contre :

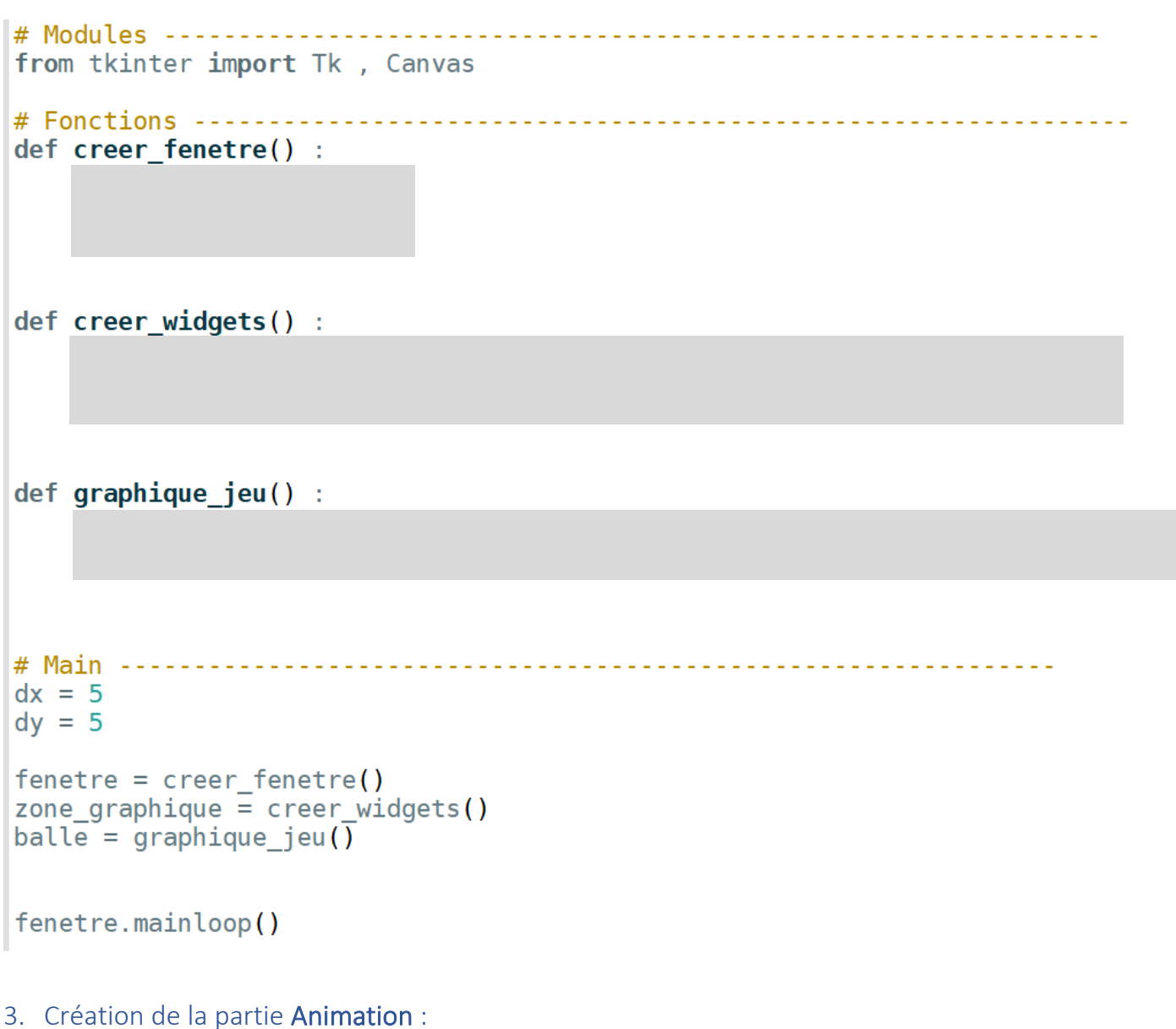

3.1. Création de l'évènement clic gauche qui crée le mouvement de la balle :

La fonction callback de l'évènement sera appelée *go().* Pour démarrer vous pouvez partir du code cidessous et de la compléter.

```
def go(event):
    deplace()
def deplace()
              - 1
    x0, y0, x1, y1 = zone_graphique.coords(balle)if x1 + dx > 900 or x0 + dx < 0 : dx = -dxzone graphique.coords(balle, x0+dx, y0+dy, x1+dx, y1+dy)
```
 $\Rightarrow$  A vous de poursuivre.

3.2. Création de l'évènement clic droit qui stoppe le mouvement de la balle :

La fonction callback de l'évènement sera appelée *arret()*.

 $\Rightarrow$  Finaliser le code et tester son bon fonctionnement.

----------------------------------------- FIN de ce Tp -----------------------------------------

Transférer le fichier tp12.py **par l'intermédiaire de l'onglet transfert** du site [https://nsibranly.fr](https://nsibranly.fr/transferts_premiere.php) en utilisant le code : **tp12** .